**MySQL** Tutorial

### Abstract

This is the MySQL Tutorial from the MySQL 5.7 Reference Manual.

For legal information, see the Legal Notices.

For help with using MySQL, please visit the MySQL Forums, where you can discuss your issues with other MySQL users.

Document generated on: 2024-08-06 (revision: 79247)

# **Table of Contents**

| Preface and Legal Notices                                       | v   |
|-----------------------------------------------------------------|-----|
| 1 Tutorial                                                      | 1   |
| 2 Connecting to and Disconnecting from the Server               | 3   |
| 3 Entering Queries                                              |     |
| 4 Creating and Using a Database                                 | . 9 |
| 4.1 Creating and Selecting a Database                           | 10  |
| 4.2 Creating a Table                                            |     |
| 4.3 Loading Data into a Table                                   | 12  |
| 4.4 Retrieving Information from a Table                         | 13  |
| 4.4.1 Selecting All Data                                        | 13  |
| 4.4.2 Selecting Particular Rows                                 | 14  |
| 4.4.3 Selecting Particular Columns                              | 15  |
| 4.4.4 Sorting Rows                                              | 16  |
| 4.4.5 Date Calculations                                         | 17  |
| 4.4.6 Working with NULL Values                                  | 19  |
| 4.4.7 Pattern Matching                                          | 20  |
| 4.4.8 Counting Rows                                             | 22  |
| 4.4.9 Using More Than one Table                                 | 24  |
| 5 Getting Information About Databases and Tables                |     |
| 6 Using mysql in Batch Mode                                     |     |
| 7 Examples of Common Queries                                    |     |
| 7.1 The Maximum Value for a Column                              | 31  |
| 7.2 The Row Holding the Maximum of a Certain Column             | 32  |
| 7.3 Maximum of Column per Group                                 |     |
| 7.4 The Rows Holding the Group-wise Maximum of a Certain Column |     |
| 7.5 Using User-Defined Variables                                |     |
| 7.6 Using Foreign Keys                                          |     |
| 7.7 Searching on Two Keys                                       |     |
| 7.8 Calculating Visits Per Day                                  |     |
| 7.9 Using AUTO_INCREMENT                                        |     |
| 8 Using MySQL with Apache                                       |     |
|                                                                 |     |

# Preface and Legal Notices

This is the MySQL Tutorial from the MySQL 5.7 Reference Manual.

**Licensing information—MySQL 5.7.** This product may include third-party software, used under license. If you are using a *Commercial* release of MySQL 5.7, see the MySQL 5.7 Commercial Release License Information User Manual for licensing information, including licensing information relating to third-party software that may be included in this Commercial release. If you are using a *Community* release of MySQL 5.7, see the MySQL 5.7, see the MySQL 5.7, see the MySQL 5.7, see the MySQL 5.7 Community release of MySQL 5.7, see the MySQL 5.7 Community Release License Information User Manual for licensing information, including licensing information relating to third-party software that may be included in this Community release.

**Licensing information—MySQL NDB Cluster 7.5.** This product may include third-party software, used under license. If you are using a *Commercial* release of NDB Cluster 7.5, see the MySQL NDB Cluster 7.5 Commercial Release License Information User Manual for licensing information relating to third-party software that may be included in this Commercial release. If you are using a *Community* release of NDB Cluster 7.5, see the MySQL NDB Cluster 7.5 Community Release License Information User Manual for licensing information user Manual for licensing information user Manual for licensing information relating to third-party software that may be included in this Community release.

**Licensing information—MySQL NDB Cluster 7.6.** If you are using a *Commercial* release of MySQL NDB Cluster 7.6, see the MySQL NDB Cluster 7.6 Commercial Release License Information User Manual for licensing information, including licensing information relating to third-party software that may be included in this Commercial release. If you are using a *Community* release of MySQL NDB Cluster 7.6, see the MySQL NDB Cluster 7.6 Community Release License Information User Manual for licensing information, including licensing information relating to third-party software that may be included in this Commercial release.

## **Legal Notices**

Copyright © 1997, 2024, Oracle and/or its affiliates.

### **License Restrictions**

This software and related documentation are provided under a license agreement containing restrictions on use and disclosure and are protected by intellectual property laws. Except as expressly permitted in your license agreement or allowed by law, you may not use, copy, reproduce, translate, broadcast, modify, license, transmit, distribute, exhibit, perform, publish, or display any part, in any form, or by any means. Reverse engineering, disassembly, or decompilation of this software, unless required by law for interoperability, is prohibited.

### Warranty Disclaimer

The information contained herein is subject to change without notice and is not warranted to be errorfree. If you find any errors, please report them to us in writing.

### **Restricted Rights Notice**

If this is software, software documentation, data (as defined in the Federal Acquisition Regulation), or related documentation that is delivered to the U.S. Government or anyone licensing it on behalf of the U.S. Government, then the following notice is applicable:

U.S. GOVERNMENT END USERS: Oracle programs (including any operating system, integrated software, any programs embedded, installed, or activated on delivered hardware, and modifications of such programs) and Oracle computer documentation or other Oracle data delivered to or accessed by U.S. Government end users are "commercial computer software," "commercial computer software documentation," or "limited rights data" pursuant to the applicable Federal Acquisition Regulation and agency-specific supplemental regulations. As such, the use, reproduction, duplication, release, display, disclosure, modification, preparation of derivative works, and/or adaptation of i) Oracle programs (including any operating system, integrated software, any programs embedded, installed, or activated

on delivered hardware, and modifications of such programs), ii) Oracle computer documentation and/ or iii) other Oracle data, is subject to the rights and limitations specified in the license contained in the applicable contract. The terms governing the U.S. Government's use of Oracle cloud services are defined by the applicable contract for such services. No other rights are granted to the U.S. Government.

### **Hazardous Applications Notice**

This software or hardware is developed for general use in a variety of information management applications. It is not developed or intended for use in any inherently dangerous applications, including applications that may create a risk of personal injury. If you use this software or hardware in dangerous applications, then you shall be responsible to take all appropriate fail-safe, backup, redundancy, and other measures to ensure its safe use. Oracle Corporation and its affiliates disclaim any liability for any damages caused by use of this software or hardware in dangerous applications.

### **Trademark Notice**

Oracle, Java, MySQL, and NetSuite are registered trademarks of Oracle and/or its affiliates. Other names may be trademarks of their respective owners.

Intel and Intel Inside are trademarks or registered trademarks of Intel Corporation. All SPARC trademarks are used under license and are trademarks or registered trademarks of SPARC International, Inc. AMD, Epyc, and the AMD logo are trademarks or registered trademarks of Advanced Micro Devices. UNIX is a registered trademark of The Open Group.

### Third-Party Content, Products, and Services Disclaimer

This software or hardware and documentation may provide access to or information about content, products, and services from third parties. Oracle Corporation and its affiliates are not responsible for and expressly disclaim all warranties of any kind with respect to third-party content, products, and services unless otherwise set forth in an applicable agreement between you and Oracle. Oracle Corporation and its affiliates will not be responsible for any loss, costs, or damages incurred due to your access to or use of third-party content, products, or services, except as set forth in an applicable agreement between you and Oracle.

### **Use of This Documentation**

This documentation is NOT distributed under a GPL license. Use of this documentation is subject to the following terms:

You may create a printed copy of this documentation solely for your own personal use. Conversion to other formats is allowed as long as the actual content is not altered or edited in any way. You shall not publish or distribute this documentation in any form or on any media, except if you distribute the documentation in a manner similar to how Oracle disseminates it (that is, electronically for download on a Web site with the software) or on a CD-ROM or similar medium, provided however that the documentation is disseminated together with the software on the same medium. Any other use, such as any dissemination of printed copies or use of this documentation, in whole or in part, in another publication, requires the prior written consent from an authorized representative of Oracle. Oracle and/ or its affiliates reserve any and all rights to this documentation not expressly granted above.

## **Documentation Accessibility**

For information about Oracle's commitment to accessibility, visit the Oracle Accessibility Program website at http://www.oracle.com/pls/topic/lookup?ctx=acc&id=docacc.

# Access to Oracle Support for Accessibility

Oracle customers that have purchased support have access to electronic support through My Oracle Support. For information, visit

http://www.oracle.com/pls/topic/lookup?ctx=acc&id=info or visit http://www.oracle.com/pls/topic/lookup?ctx=acc&id=trs if you are hearing impaired.

# **Chapter 1 Tutorial**

This chapter provides a tutorial introduction to MySQL by showing how to use the <code>mysql</code> client program to create and use a simple database. <code>mysql</code> (sometimes referred to as the "terminal monitor" or just "monitor") is an interactive program that enables you to connect to a MySQL server, run queries, and view the results. <code>mysql</code> may also be used in batch mode: you place your queries in a file beforehand, then tell <code>mysql</code> to execute the contents of the file. Both ways of using <code>mysql</code> are covered here.

To see a list of options provided by mysql, invoke it with the --help option:

\$> mysql --help

This chapter assumes that mysql is installed on your machine and that a MySQL server is available to which you can connect. If this is not true, contact your MySQL administrator. (If *you* are the administrator, you need to consult the relevant portions of this manual, such as MySQL Server Administration.)

This chapter describes the entire process of setting up and using a database. If you are interested only in accessing an existing database, you may want to skip the sections that describe how to create the database and the tables it contains.

Because this chapter is tutorial in nature, many details are necessarily omitted. Consult the relevant sections of the manual for more information on the topics covered here.

## Chapter 2 Connecting to and Disconnecting from the Server

To connect to the server, you usually need to provide a MySQL user name when you invoke mysql and, most likely, a password. If the server runs on a machine other than the one where you log in, you also need to specify a host name. Contact your administrator to find out what connection parameters you should use to connect (that is, what host, user name, and password to use). Once you know the proper parameters, you should be able to connect like this:

\$> mysql -h host -u user -p
Enter password: \*\*\*\*\*\*\*

*host* and *user* represent the host name where your MySQL server is running and the user name of your MySQL account. Substitute appropriate values for your setup. The \*\*\*\*\*\*\* represents your password; enter it when mysql displays the Enter password: prompt.

If that works, you should see some introductory information followed by a mysql> prompt:

```
$> mysql -h host -u user -p
Enter password: *******
Welcome to the MySQL monitor. Commands end with ; or \g.
Your MySQL connection id is 25338 to server version: 5.7.44-standard
Type 'help;' or '\h' for help. Type '\c' to clear the buffer.
mysql>
```

The mysql> prompt tells you that mysql is ready for you to enter SQL statements.

If you are logging in on the same machine that MySQL is running on, you can omit the host, and simply use the following:

\$> mysql -u user -p

If, when you attempt to log in, you get an error message such as ERROR 2002 (HY000): Can't connect to local MySQL server through socket '/tmp/mysql.sock' (2), it means that the MySQL server daemon (Unix) or service (Windows) is not running. Consult the administrator or see the section of Installing and Upgrading MySQL that is appropriate to your operating system.

For help with other problems often encountered when trying to log in, see Common Errors When Using MySQL Programs.

Some MySQL installations permit users to connect as the anonymous (unnamed) user to the server running on the local host. If this is the case on your machine, you should be able to connect to that server by invoking mysql without any options:

\$> mysql

After you have connected successfully, you can disconnect any time by typing QUIT (or q) at the mysql> prompt:

mysql> **QUIT** Bye

On Unix, you can also disconnect by pressing Control+D.

Most examples in the following sections assume that you are connected to the server. They indicate this by the mysql> prompt.

## **Chapter 3 Entering Queries**

Make sure that you are connected to the server, as discussed in the previous section. Doing so does not in itself select any database to work with, but that is okay. At this point, it is more important to find out a little about how to issue queries than to jump right in creating tables, loading data into them, and retrieving data from them. This section describes the basic principles of entering queries, using several queries you can try out to familiarize yourself with how mysgl works.

Here is a simple query that asks the server to tell you its version number and the current date. Type it in as shown here following the mysql> prompt and press Enter:

```
mysql> SELECT VERSION(), CURRENT_DATE;
+-----+
| VERSION() | CURRENT_DATE |
+----+
| 5.7.1-m4-log | 2012-12-25 |
+----++
1 row in set (0.01 sec)
mysql>
```

This query illustrates several things about mysql:

- A query normally consists of an SQL statement followed by a semicolon. (There are some exceptions where a semicolon may be omitted. QUIT, mentioned earlier, is one of them. We'll get to others later.)
- When you issue a query, mysql sends it to the server for execution and displays the results, then prints another mysql> prompt to indicate that it is ready for another query.
- mysql displays query output in tabular form (rows and columns). The first row contains labels for the columns. The rows following are the query results. Normally, column labels are the names of the columns you fetch from database tables. If you're retrieving the value of an expression rather than a table column (as in the example just shown), mysql labels the column using the expression itself.
- mysql shows how many rows were returned and how long the query took to execute, which gives you a rough idea of server performance. These values are imprecise because they represent wall clock time (not CPU or machine time), and because they are affected by factors such as server load and network latency. (For brevity, the "rows in set" line is sometimes not shown in the remaining examples in this chapter.)

Keywords may be entered in any lettercase. The following queries are equivalent:

```
mysql> SELECT VERSION(), CURRENT_DATE;
mysql> select version(), current_date;
mysql> SeLeCt vErSiOn(), current_DATE;
```

Here is another query. It demonstrates that you can use mysql as a simple calculator:

```
mysql> SELECT SIN(PI()/4), (4+1)*5;
+-----+
| SIN(PI()/4) | (4+1)*5 |
+-----+
| 0.70710678118655 | 25 |
+----+
1 row in set (0.02 sec)
```

The queries shown thus far have been relatively short, single-line statements. You can even enter multiple statements on a single line. Just end each one with a semicolon:

```
mysql> SELECT VERSION(); SELECT NOW();
+-----+
| VERSION() |
+----+
| 5.7.10-ndb-7.5.1 |
```

| ++                      |
|-------------------------|
| 1 row in set (0.00 sec) |
| ++                      |
| NOW()                   |
| ++                      |
| 2016-01-29 18:02:55     |
| ++                      |
| 1 row in set (0.00 sec) |

A query need not be given all on a single line, so lengthy queries that require several lines are not a problem. mysql determines where your statement ends by looking for the terminating semicolon, not by looking for the end of the input line. (In other words, mysql accepts free-format input: it collects input lines but does not execute them until it sees the semicolon.)

Here is a simple multiple-line statement:

```
mysql> SELECT
    -> USER()
    -> ,
    -> CURRENT_DATE;
+----+
| USER() | CURRENT_DATE |
+----+
| jon@localhost | 2010-08-06 |
+----++
```

In this example, notice how the prompt changes from mysql> to -> after you enter the first line of a multiple-line query. This is how mysql indicates that it has not yet seen a complete statement and is waiting for the rest. The prompt is your friend, because it provides valuable feedback. If you use that feedback, you can always be aware of what mysql is waiting for.

If you decide you do not want to execute a query that you are in the process of entering, cancel it by typing  $\c$ :

```
mysql> SELECT
-> USER()
-> \c
mysql>
```

Here, too, notice the prompt. It switches back to mysql> after you type c, providing feedback to indicate that mysql is ready for a new query.

The following table shows each of the prompts you may see and summarizes what they mean about the state that mysql is in.

| Prompt | Meaning                                                                                       |
|--------|-----------------------------------------------------------------------------------------------|
| mysql> | Ready for new query                                                                           |
| ->     | Waiting for next line of multiple-line query                                                  |
| '>     | Waiting for next line, waiting for completion of a string that began with a single quote (')  |
| " >    | Waiting for next line, waiting for completion of a string that began with a double quote (")  |
| `>     | Waiting for next line, waiting for completion of an identifier that began with a backtick (`) |
| /*>    | Waiting for next line, waiting for completion of a comment that began with $/*$               |

Multiple-line statements commonly occur by accident when you intend to issue a query on a single line, but forget the terminating semicolon. In this case, mysql waits for more input:

mysql> SELECT USER() -> If this happens to you (you think you've entered a statement but the only response is a -> prompt), most likely mysql is waiting for the semicolon. If you don't notice what the prompt is telling you, you might sit there for a while before realizing what you need to do. Enter a semicolon to complete the statement, and mysql executes it:

| mysql> | SELECT  | USER() |
|--------|---------|--------|
| ->     | ;       |        |
| +      |         | +      |
| USER ( | )       |        |
| +      |         | +      |
| jon@l  | ocalhos | st     |
| +      |         | +      |

The '> and "> prompts occur during string collection (another way of saying that MySQL is waiting for completion of a string). In MySQL, you can write strings surrounded by either ' or " characters (for example, 'hello' or "goodbye"), and mysql lets you enter strings that span multiple lines. When you see a '> or "> prompt, it means that you have entered a line containing a string that begins with a ' or " quote character, but have not yet entered the matching quote that terminates the string. This often indicates that you have inadvertently left out a quote character. For example:

mysql> SELECT \* FROM my\_table WHERE name = 'Smith AND age < 30;
 '>

If you enter this SELECT statement, then press **Enter** and wait for the result, nothing happens. Instead of wondering why this query takes so long, notice the clue provided by the '> prompt. It tells you that mysql expects to see the rest of an unterminated string. (Do you see the error in the statement? The string 'Smith is missing the second single quotation mark.)

At this point, what do you do? The simplest thing is to cancel the query. However, you cannot just type  $\c$  in this case, because mysql interprets it as part of the string that it is collecting. Instead, enter the closing quote character (so mysql knows you've finished the string), then type  $\c$ :

```
mysql> SELECT * FROM my_table WHERE name = 'Smith AND age < 30;
    '> '\c
mysql>
```

The prompt changes back to mysql>, indicating that mysql is ready for a new query.

The `> prompt is similar to the '> and "> prompts, but indicates that you have begun but not completed a backtick-quoted identifier.

It is important to know what the '>, ">, and `> prompts signify, because if you mistakenly enter an unterminated string, any further lines you type appear to be ignored by mysql—including a line containing QUIT. This can be quite confusing, especially if you do not know that you need to supply the terminating quote before you can cancel the current query.

### Note

Multiline statements from this point on are written without the secondary (-> or other) prompts, to make it easier to copy and paste the statements to try for yourself.

# Chapter 4 Creating and Using a Database

# **Table of Contents**

| 4.1 Creating and Selecting a Database   | . 10 |
|-----------------------------------------|------|
| 4.2 Creating a Table                    | . 11 |
| 4.3 Loading Data into a Table           | . 12 |
| 4.4 Retrieving Information from a Table | . 13 |
| 4.4.1 Selecting All Data                | 13   |
| 4.4.2 Selecting Particular Rows         | . 14 |
| 4.4.3 Selecting Particular Columns      | . 15 |
| 4.4.4 Sorting Rows                      | . 16 |
| 4.4.5 Date Calculations                 | . 17 |
| 4.4.6 Working with NULL Values          | . 19 |
| 4.4.7 Pattern Matching                  | . 20 |
| 4.4.8 Counting Rows                     |      |
| 4.4.9 Using More Than one Table         | . 24 |
|                                         |      |

Once you know how to enter SQL statements, you are ready to access a database.

Suppose that you have several pets in your home (your menagerie) and you would like to keep track of various types of information about them. You can do so by creating tables to hold your data and loading them with the desired information. Then you can answer different sorts of questions about your animals by retrieving data from the tables. This section shows you how to perform the following operations:

- · Create a database
- Create a table
- · Load data into the table
- · Retrieve data from the table in various ways
- · Use multiple tables

The menagerie database is simple (deliberately), but it is not difficult to think of real-world situations in which a similar type of database might be used. For example, a database like this could be used by a farmer to keep track of livestock, or by a veterinarian to keep track of patient records. A menagerie distribution containing some of the queries and sample data used in the following sections can be obtained from the MySQL website. It is available in both compressed tar file and Zip formats at https:// dev.mysql.com/doc/.

Use the SHOW statement to find out what databases currently exist on the server:

| mysql> | SHOW | DATABASES                               |
|--------|------|-----------------------------------------|
| +      | +    | F                                       |
| Datab  | base |                                         |
| +      | +    | r i i i i i i i i i i i i i i i i i i i |
| mysql  | L    |                                         |
| test   |      |                                         |
| tmp    |      |                                         |
| +      | +    | -                                       |

The mysql database describes user access privileges. The test database often is available as a workspace for users to try things out.

The list of databases displayed by the statement may be different on your machine; SHOW DATABASES does not show databases that you have no privileges for if you do not have the SHOW DATABASES privilege. See SHOW DATABASES Statement.

If the test database exists, try to access it:

mysql> **USE test** Database changed

USE, like QUIT, does not require a semicolon. (You can terminate such statements with a semicolon if you like; it does no harm.) The USE statement is special in another way, too: it must be given on a single line.

You can use the test database (if you have access to it) for the examples that follow, but anything you create in that database can be removed by anyone else with access to it. For this reason, you should probably ask your MySQL administrator for permission to use a database of your own. Suppose that you want to call yours menagerie. The administrator needs to execute a statement like this:

mysql> GRANT ALL ON menagerie.\* TO 'your\_mysql\_name'@'your\_client\_host';

where your\_mysql\_name is the MySQL user name assigned to you and your\_client\_host is the host from which you connect to the server.

### 4.1 Creating and Selecting a Database

If the administrator creates your database for you when setting up your permissions, you can begin using it. Otherwise, you need to create it yourself:

mysql> CREATE DATABASE menagerie;

Under Unix, database names are case-sensitive (unlike SQL keywords), so you must always refer to your database as menagerie, not as Menagerie, MENAGERIE, or some other variant. This is also true for table names. (Under Windows, this restriction does not apply, although you must refer to databases and tables using the same lettercase throughout a given query. However, for a variety of reasons, the recommended best practice is always to use the same lettercase that was used when the database was created.)

#### Note

If you get an error such as ERROR 1044 (42000): Access denied for user 'micah'@'localhost' to database 'menagerie' when attempting to create a database, this means that your user account does not have the necessary privileges to do so. Discuss this with the administrator or see Access Control and Account Management.

Creating a database does not select it for use; you must do that explicitly. To make menagerie the current database, use this statement:

```
mysql> USE menagerie
Database changed
```

Your database needs to be created only once, but you must select it for use each time you begin a mysql session. You can do this by issuing a USE statement as shown in the example. Alternatively, you can select the database on the command line when you invoke mysql. Just specify its name after any connection parameters that you might need to provide. For example:

```
$> mysql -h host -u user -p menagerie
Enter password: ********
```

#### Important

menagerie in the command just shown is **not** your password. If you want to supply your password on the command line after the -p option, you must do so with no intervening space (for example, as -ppassword, not as -p password). However, putting your password on the command line is not

recommended, because doing so exposes it to snooping by other users logged in on your machine.

#### Note

You can see at any time which database is currently selected using  $\tt SELECT$  <code>DATABASE()</code>.

### 4.2 Creating a Table

Creating the database is the easy part, but at this point it is empty, as SHOW TABLES tells you:

mysql> **SHOW TABLES;** Empty set (0.00 sec)

The harder part is deciding what the structure of your database should be: what tables you need and what columns should be in each of them.

You want a table that contains a record for each of your pets. This can be called the pet table, and it should contain, as a bare minimum, each animal's name. Because the name by itself is not very interesting, the table should contain other information. For example, if more than one person in your family keeps pets, you might want to list each animal's owner. You might also want to record some basic descriptive information such as species and sex.

How about age? That might be of interest, but it is not a good thing to store in a database. Age changes as time passes, which means you'd have to update your records often. Instead, it is better to store a fixed value such as date of birth. Then, whenever you need age, you can calculate it as the difference between the current date and the birth date. MySQL provides functions for doing date arithmetic, so this is not difficult. Storing birth date rather than age has other advantages, too:

- You can use the database for tasks such as generating reminders for upcoming pet birthdays. (If you think this type of query is somewhat silly, note that it is the same question you might ask in the context of a business database to identify clients to whom you need to send out birthday greetings in the current week or month, for that computer-assisted personal touch.)
- You can calculate age in relation to dates other than the current date. For example, if you store death
  date in the database, you can easily calculate how old a pet was when it died.

You can probably think of other types of information that would be useful in the pet table, but the ones identified so far are sufficient: name, owner, species, sex, birth, and death.

Use a **CREATE** TABLE statement to specify the layout of your table:

mysql> CREATE TABLE pet (name VARCHAR(20), owner VARCHAR(20), species VARCHAR(20), sex CHAR(1), birth DATE, death DATE);

VARCHAR is a good choice for the name, owner, and species columns because the column values vary in length. The lengths in those column definitions need not all be the same, and need not be 20. You can normally pick any length from 1 to 65535, whatever seems most reasonable to you. If you make a poor choice and it turns out later that you need a longer field, MySQL provides an ALTER TABLE statement.

Several types of values can be chosen to represent sex in animal records, such as m' and f', or perhaps male' and female'. It is simplest to use the single characters m' and f'.

The use of the DATE data type for the birth and death columns is a fairly obvious choice.

Once you have created a table, SHOW TABLES should produce some output:

```
mysql> SHOW TABLES;
+-----+
| Tables in menagerie |
```

| ++  |  |
|-----|--|
| pet |  |
| ++  |  |

To verify that your table was created the way you expected, use a DESCRIBE statement:

| mysql> DESC                                                 | CRIBE pet;                                                       | +                                                |     |                                                        |       |  |
|-------------------------------------------------------------|------------------------------------------------------------------|--------------------------------------------------|-----|--------------------------------------------------------|-------|--|
| Field                                                       | Туре                                                             | Null                                             | Key | Default                                                | Extra |  |
| name<br>  owner<br>  species<br>  sex<br>  birth<br>  death | <pre>varchar(20) varchar(20) varchar(20) char(1) date date</pre> | YES<br>  YES<br>  YES<br>  YES<br>  YES<br>  YES |     | NULL<br>  NULL<br>  NULL<br>  NULL<br>  NULL<br>  NULL |       |  |

You can use DESCRIBE any time, for example, if you forget the names of the columns in your table or what types they have.

For more information about MySQL data types, see Data Types.

### 4.3 Loading Data into a Table

After creating your table, you need to populate it. The LOAD DATA and INSERT statements are useful for this.

Suppose that your pet records can be described as shown here. (Observe that MySQL expects dates in '*YYYY-MM-DD*' format; this may differ from what you are used to.)

| name     | owner  | species | sex | birth      | death      |
|----------|--------|---------|-----|------------|------------|
| Fluffy   | Harold | cat     | f   | 1993-02-04 |            |
| Claws    | Gwen   | cat     | m   | 1994-03-17 |            |
| Buffy    | Harold | dog     | f   | 1989-05-13 |            |
| Fang     | Benny  | dog     | m   | 1990-08-27 |            |
| Bowser   | Diane  | dog     | m   | 1979-08-31 | 1995-07-29 |
| Chirpy   | Gwen   | bird    | f   | 1998-09-11 |            |
| Whistler | Gwen   | bird    |     | 1997-12-09 |            |
| Slim     | Benny  | snake   | m   | 1996-04-29 |            |

Because you are beginning with an empty table, an easy way to populate it is to create a text file containing a row for each of your animals, then load the contents of the file into the table with a single statement.

You could create a text file pet.txt containing one record per line, with values separated by tabs, and given in the order in which the columns were listed in the CREATE TABLE statement. For missing values (such as unknown sexes or death dates for animals that are still living), you can use NULL values. To represent these in your text file, use \N (backslash, capital-N). For example, the record for Whistler the bird would look like this (where the whitespace between values is a single tab character):

Whistler Gwen bird \N 1997-12-09 \N

To load the text file pet.txt into the pet table, use this statement:

mysql> LOAD DATA LOCAL INFILE '/path/pet.txt' INTO TABLE pet;

If you created the file on Windows with an editor that uses r n as a line terminator, you should use this statement instead:

mysql> LOAD DATA LOCAL INFILE '/path/pet.txt' INTO TABLE pet LINES TERMINATED BY '\r\n';

(On an Apple machine running macOS, you would likely want to use LINES TERMINATED BY '\r'.)

You can specify the column value separator and end of line marker explicitly in the LOAD DATA statement if you wish, but the defaults are tab and linefeed. These are sufficient for the statement to read the file pet.txt properly.

If the statement fails, it is likely that your MySQL installation does not have local file capability enabled by default. See Security Considerations for LOAD DATA LOCAL, for information on how to change this.

When you want to add new records one at a time, the INSERT statement is useful. In its simplest form, you supply values for each column, in the order in which the columns were listed in the CREATE TABLE statement. Suppose that Diane gets a new hamster named "Puffball." You could add a new record using an INSERT statement like this:

```
mysql> INSERT INTO pet
VALUES ('Puffball','Diane','hamster','f','1999-03-30',NULL);
```

String and date values are specified as quoted strings here. Also, with INSERT, you can insert NULL directly to represent a missing value. You do not use  $\N$  like you do with LOAD DATA.

From this example, you should be able to see that there would be a lot more typing involved to load your records initially using several INSERT statements rather than a single LOAD DATA statement.

## 4.4 Retrieving Information from a Table

The **SELECT** statement is used to pull information from a table. The general form of the statement is:

SELECT what\_to\_select
FROM which\_table
WHERE conditions\_to\_satisfy;

what\_to\_select indicates what you want to see. This can be a list of columns, or \* to indicate "all columns." which\_table indicates the table from which you want to retrieve data. The WHERE clause is optional. If it is present, conditions\_to\_satisfy specifies one or more conditions that rows must satisfy to qualify for retrieval.

### 4.4.1 Selecting All Data

The simplest form of **SELECT** retrieves everything from a table:

| mysql> SELECT * FROM pet;                                |                                         |                                         |                                  |                                                                            |                                                            |  |  |
|----------------------------------------------------------|-----------------------------------------|-----------------------------------------|----------------------------------|----------------------------------------------------------------------------|------------------------------------------------------------|--|--|
| name                                                     | owner                                   | species                                 | sex                              | birth                                                                      | death                                                      |  |  |
| +<br>  Fluffy<br>  Claws<br>  Buffy<br>  Fang            | Harold<br>Gwen<br>Harold<br>Benny       | cat<br>cat<br>dog<br>dog                | +<br>  f<br>  m<br>  f<br>  m    | +                                                                          | ++<br>  NULL  <br>  NULL  <br>  NULL                       |  |  |
| Bowser<br>  Chirpy<br>  Whistler<br>  Slim<br>  Puffball | Diane<br>Gwen<br>Gwen<br>Benny<br>Diane | dog<br>bird<br>bird<br>snake<br>hamster | m<br>  f<br>  NULL<br>  m<br>  f | 1979-08-31<br>  1998-09-11<br>  1997-12-09<br>  1996-04-29<br>  1999-03-30 | 1995-07-29  <br>  NULL  <br>  NULL  <br>  NULL  <br>  NULL |  |  |

This form of SELECT uses \*, which is shorthand for "select all columns." This is useful if you want to review your entire table, for example, after you've just loaded it with your initial data set. For example, you may happen to think that the birth date for Bowser does not seem quite right. Consulting your original pedigree papers, you find that the correct birth year should be 1989, not 1979.

There are at least two ways to fix this:

• Edit the file pet.txt to correct the error, then empty the table and reload it using DELETE and LOAD DATA:

mysql> DELETE FROM pet; mysql> LOAD DATA LOCAL INFILE '/path/pet.txt' INTO TABLE pet;

However, if you do this, you must also re-enter the record for Puffball.

• Fix only the erroneous record with an UPDATE statement:

mysql> UPDATE pet SET birth = '1989-08-31' WHERE name = 'Bowser';

The UPDATE changes only the record in question and does not require you to reload the table.

### 4.4.2 Selecting Particular Rows

As shown in the preceding section, it is easy to retrieve an entire table. Just omit the WHERE clause from the SELECT statement. But typically you don't want to see the entire table, particularly when it becomes large. Instead, you're usually more interested in answering a particular question, in which case you specify some constraints on the information you want. Let's look at some selection queries in terms of questions about your pets that they answer.

You can select only particular rows from your table. For example, if you want to verify the change that you made to Bowser's birth date, select Bowser's record like this:

| <pre>mysql&gt; SELECT * FROM pet WHERE name = 'Bowser'; ++</pre> |                   |         |     |       |            |  |
|------------------------------------------------------------------|-------------------|---------|-----|-------|------------|--|
| name                                                             | owner             | species | sex | birth | death      |  |
|                                                                  | +<br>  Diane<br>+ |         | •   |       | 1995-07-29 |  |

The output confirms that the year is correctly recorded as 1989, not 1979.

String comparisons normally are case-insensitive, so you can specify the name as 'bowser', 'BOWSER', and so forth. The query result is the same.

You can specify conditions on any column, not just name. For example, if you want to know which animals were born during or after 1998, test the birth column:

| <pre>mysql&gt; SELECT * FROM pet WHERE birth &gt;= '1998-1-1';</pre> |       |                 |        |                                 |       |  |
|----------------------------------------------------------------------|-------|-----------------|--------|---------------------------------|-------|--|
| name                                                                 | owner | species         | sex    | birth                           | death |  |
| Chirpy<br>  Puffball<br>+                                            |       | bird<br>hamster | f<br>f | 1998-09-11<br>  1999-03-30<br>+ |       |  |

You can combine conditions, for example, to locate female dogs:

| mysql> SELECT * FH         | -       |     | -          |       |
|----------------------------|---------|-----|------------|-------|
| name   owner               | species | sex | birth      | death |
| +<br>  Buffy   Harold<br>+ | dog     | f   | 1989-05-13 | NULL  |

The preceding query uses the AND logical operator. There is also an OR operator:

|                            |                           |                           |                    | es = 'snake'<br>+                          |                              |
|----------------------------|---------------------------|---------------------------|--------------------|--------------------------------------------|------------------------------|
| name                       | owner                     | species                   | sex                |                                            | death                        |
| Chirpy<br>Whistler<br>Slim | Gwen<br>  Gwen<br>  Benny | bird<br>  bird<br>  snake | f<br>  NULL<br>  m | 1998-09-11<br>  1997-12-09<br>  1996-04-29 | NULL  <br>  NULL  <br>  NULL |

AND and OR may be intermixed, although AND has higher precedence than OR. If you use both operators, it is a good idea to use parentheses to indicate explicitly how conditions should be grouped:

### 4.4.3 Selecting Particular Columns

If you do not want to see entire rows from your table, just name the columns in which you are interested, separated by commas. For example, if you want to know when your animals were born, select the name and birth columns:

| mysql> SELEC                                                                                         | CT name, birth FROM pet;                                                                                                   |
|----------------------------------------------------------------------------------------------------|----------------------------------------------------------------------------------------------------|
| +                                                                                                    | ++<br>  birth  <br>++                                                                                                    |
| Fluffy<br>  Claws<br>  Buffy<br>  Fang<br>  Bowser<br>  Chirpy<br>  Whistler<br>  Slim<br>  Puffball | 1993-02-04<br>1994-03-17<br>1989-05-13<br>1990-08-27<br>1989-08-31<br>1998-09-11<br>1997-12-09<br>1996-04-29<br>1999-03-30 |

To find out who owns pets, use this query:

```
mysql> SELECT owner FROM pet;
+-----+
| owner |
+----+
| Harold |
| Gwen |
| Harold |
| Benny |
Diane |
| Gwen |
| Gwen |
| Gwen |
| Benny |
| Diane |
+-----+
```

Notice that the query simply retrieves the owner column from each record, and some of them appear more than once. To minimize the output, retrieve each unique output record just once by adding the keyword DISTINCT:

```
mysql> SELECT DISTINCT owner FROM pet;
+-----+
| owner |
+-----+
| Benny |
| Diane |
| Gwen |
| Harold |
```

You can use a WHERE clause to combine row selection with column selection. For example, to get birth dates for dogs and cats only, use this query:

mysql> SELECT name, species, birth FROM pet

```
WHERE species = 'dog' OR species = 'cat';
'-----+
| name | species | birth |
'-----+
| Fluffy | cat | 1993-02-04 |
Claws | cat | 1994-03-17 |
Buffy | dog | 1989-05-13 |
Fang | dog | 1990-08-27 |
Bowser | dog | 1989-08-31 |
```

### 4.4.4 Sorting Rows

You may have noticed in the preceding examples that the result rows are displayed in no particular order. It is often easier to examine query output when the rows are sorted in some meaningful way. To sort a result, use an ORDER BY clause.

Here are animal birthdays, sorted by date:

| mysql> SELEC | CT name, birth FROM pet ORDER BY birth; |
|--------------|-----------------------------------------|
| ++           | ++                                      |
| name         | birth                                   |
| +            | +                                       |
| Buffy        | 1989-05-13                              |
| Bowser       | 1989-08-31                              |
| Fang         | 1990-08-27                              |
| Fluffy       | 1993-02-04                              |
| Claws        | 1994-03-17                              |
| Slim         | 1996-04-29                              |
| Whistler     | 1997-12-09                              |
| Chirpy       | 1998-09-11                              |
| Puffball     | 1999-03-30                              |
| +            | +                                       |

On character type columns, sorting—like all other comparison operations—is normally performed in a case-insensitive fashion. This means that the order is undefined for columns that are identical except for their case. You can force a case-sensitive sort for a column by using BINARY like so: ORDER BY BINARY col\_name.

The default sort order is ascending, with smallest values first. To sort in reverse (descending) order, add the DESC keyword to the name of the column you are sorting by:

| mysql> SELEC | CT name, birth FROM pet ORDER BY birth DESC; |
|--------------|----------------------------------------------|
| +            | ++                                           |
| name         | birth                                        |
| +            | ++                                           |
| Puffball     | 1999-03-30                                   |
| Chirpy       | 1998-09-11                                   |
| Whistler     | 1997-12-09                                   |
| Slim         | 1996-04-29                                   |
| Claws        | 1994-03-17                                   |
| Fluffy       | 1993-02-04                                   |
| Fang         | 1990-08-27                                   |
| Bowser       | 1989-08-31                                   |
| Buffy        | 1989-05-13                                   |
| +            | ++                                           |

You can sort on multiple columns, and you can sort different columns in different directions. For example, to sort by type of animal in ascending order, then by birth date within animal type in descending order (youngest animals first), use the following query:

| <pre>mysql&gt; SELECT name, species, birth FROM pet</pre> |              |                              |  |  |
|-----------------------------------------------------------|--------------|------------------------------|--|--|
| name                                                      | species      |                              |  |  |
| Chirpy<br>  Whistler                                      | bird<br>bird | 1998-09-11  <br>  1997-12-09 |  |  |

| Claws    | cat     | 1994-03-17 |
|----------|---------|------------|
| Fluffy   | cat     | 1993-02-04 |
| Fang     | dog     | 1990-08-27 |
| Bowser   | dog     | 1989-08-31 |
| Buffy    | dog     | 1989-05-13 |
| Puffball | hamster | 1999-03-30 |
| Slim     | snake   | 1996-04-29 |
| ++       | +       | ++         |

The DESC keyword applies only to the column name immediately preceding it (birth); it does not affect the species column sort order.

### 4.4.5 Date Calculations

MySQL provides several functions that you can use to perform calculations on dates, for example, to calculate ages or extract parts of dates.

To determine how many years old each of your pets is, use the **TIMESTAMPDIFF()** function. Its arguments are the unit in which you want the result expressed, and the two dates for which to take the difference. The following query shows, for each pet, the birth date, the current date, and the age in years. An *alias* (age) is used to make the final output column label more meaningful.

| TIME     | CT name, birth<br>STAMPDIFF(YEAN<br>pet; |            | TE()) AS | 3 ag |
|----------|------------------------------------------|------------|----------|------|
| name     | birth                                    | CURDATE()  | age      | _    |
| Fluffy   | 1993-02-04                               | 2003-08-19 | 10       |      |
| Claws    | 1994-03-17                               | 2003-08-19 | 9        |      |
| Buffy    | 1989-05-13                               | 2003-08-19 | 14       |      |
| Fang     | 1990-08-27                               | 2003-08-19 | 12       |      |
| Bowser   | 1989-08-31                               | 2003-08-19 | 13       |      |
| Chirpy   | 1998-09-11                               | 2003-08-19 | 4        |      |
| Whistler | 1997-12-09                               | 2003-08-19 | 5        |      |
| Slim     | 1996-04-29                               | 2003-08-19 | 7        |      |
| Puffball | 1999-03-30                               | 2003-08-19 | 4        |      |
| +        | +                                        | +          | + +      | -    |

The query works, but the result could be scanned more easily if the rows were presented in some order. This can be done by adding an ORDER BY name clause to sort the output by name:

| <pre>mysql&gt; SELECT name, birth, CURDATE(),<br/>TIMESTAMPDIFF(YEAR,birth,CURDATE()) AS age<br/>FROM pet ORDER BY name;</pre> |            |            |     |   |  |
|----------------------------------------------------------------------------------------------------|------------|------------|-----|---|--|
| name                                                                                                    | birth      | CURDATE()  | age |   |  |
| Bowser                                                                                                    | 1989-08-31 | 2003-08-19 | 13  |   |  |
| Buffy                                                                                                    | 1989-05-13 | 2003-08-19 | 14  |   |  |
| Chirpy                                                                                                    | 1998-09-11 | 2003-08-19 | 4   |   |  |
| Claws                                                                                                    | 1994-03-17 | 2003-08-19 | 9   |   |  |
| Fang                                                                                                    | 1990-08-27 | 2003-08-19 | 12  |   |  |
| Fluffy                                                                                                    | 1993-02-04 | 2003-08-19 | 10  |   |  |
| Puffball                                                                                                    | 1999-03-30 | 2003-08-19 | 4   |   |  |
| Slim                                                                                                    | 1996-04-29 | 2003-08-19 | 7   |   |  |
| Whistler                                                                                                    | 1997-12-09 | 2003-08-19 | 5   |   |  |
| +                                                                                                    | +          | +          | ++  | - |  |

To sort the output by age rather than name, just use a different ORDER BY clause:

| TIMES                | CT name, birth<br>STAMPDIFF(YEAN<br>pet ORDER BY | age;             |                                        | age |
|----------------------|--------------------------------------------------|------------------|----------------------------------------|-----|
| +                    | birth                                            | +<br>  CURDATE() | age                                    |     |
| Chirpy<br>  Puffball | 1998-09-11<br>1999-03-30                         | 2003-08-19       | $\begin{vmatrix} 4 \\ 4 \end{vmatrix}$ |     |

| Whistler | 1997-12-09 | 2003-08-19 | 5  |
|----------|------------|------------|----|
| Slim     | 1996-04-29 | 2003-08-19 | 7  |
| Claws    | 1994-03-17 | 2003-08-19 | 9  |
| Fluffy   | 1993-02-04 | 2003-08-19 | 10 |
| Fang     | 1990-08-27 | 2003-08-19 | 12 |
| Bowser   | 1989-08-31 | 2003-08-19 | 13 |
| Buffy    | 1989-05-13 | 2003-08-19 | 14 |
| +        | +          | ++         | +  |

A similar query can be used to determine age at death for animals that have died. You determine which animals these are by checking whether the death value is NULL. Then, for those with non-NULL values, compute the difference between the death and birth values:

| <pre>mysql&gt; SELECT name, birth, death,<br/>TIMESTAMPDIFF(YEAR,birth,death) AS age<br/>FROM pet WHERE death IS NOT NULL ORDER BY age;</pre> |            |                        |     |  |
|----------------------------------------------------------------------------------------------------|------------|------------------------|-----|--|
| +                                                                                                    | +          | +                      | ++  |  |
| 1                                                                                                    |            | death                  | age |  |
| Bowser                                                                                                    | 1989-08-31 | +<br>  1995-07-29<br>+ | 5   |  |

The query uses death IS NOT NULL rather than death <> NULL because NULL is a special value that cannot be compared using the usual comparison operators. This is discussed later. See Section 4.4.6, "Working with NULL Values".

What if you want to know which animals have birthdays next month? For this type of calculation, year and day are irrelevant; you simply want to extract the month part of the birth column. MySQL provides several functions for extracting parts of dates, such as YEAR(), MONTH(), and DAYOFMONTH(). MONTH() is the appropriate function here. To see how it works, run a simple query that displays the value of both birth and MONTH(birth):

| mysql> SELEC | CT name, birth | n, MONTH(birth) | FROM pet; |
|--------------|----------------|-----------------|-----------|
| name         | birth          | MONTH(birth)    |           |
| Fluffy       | 1993-02-04     | 2               |           |
| Claws        | 1994-03-17     | 3               |           |
| Buffy        | 1989-05-13     | 5               | 1         |
| Fang         | 1990-08-27     | 8               |           |
| Bowser       | 1989-08-31     | 8               |           |
| Chirpy       | 1998-09-11     | 9               |           |
| Whistler     | 1997-12-09     | 12              |           |
| Slim         | 1996-04-29     | 4               |           |
| Puffball     | 1999-03-30     | 3               |           |
| ++           |                | +               | +         |

Finding animals with birthdays in the upcoming month is also simple. Suppose that the current month is April. Then the month value is 4 and you can look for animals born in May (month 5) like this:

| mysql> | SELECT  | name,  | birth | FROM | pet | WHERE | MONTH(birth) | = | 5; |
|--------|---------|--------|-------|------|-----|-------|--------------|---|----|
| +      | +       |        | +     |      |     |       |              |   |    |
| name   | bir     | th     |       |      |     |       |              |   |    |
| +      | +       |        | +     |      |     |       |              |   |    |
| Buff   | y   198 | 9-05-1 | 3     |      |     |       |              |   |    |
| +      | +       |        | +     |      |     |       |              |   |    |

There is a small complication if the current month is December. You cannot merely add one to the month number (12) and look for animals born in month 13, because there is no such month. Instead, you look for animals born in January (month 1).

You can write the query so that it works no matter what the current month is, so that you do not have to use the number for a particular month. DATE\_ADD() enables you to add a time interval to a given date. If you add a month to the value of CURDATE(), then extract the month part with MONTH(), the result produces the month in which to look for birthdays:

mysql> SELECT name, birth FROM pet

where MONTH(birth) = MONTH(DATE\_ADD(CURDATE(),INTERVAL 1 MONTH));

A different way to accomplish the same task is to add 1 to get the next month after the current one after using the modulo function (MOD) to wrap the month value to 0 if it is currently 12:

mysql> SELECT name, birth FROM pet WHERE MONTH(birth) = MOD(MONTH(CURDATE()), 12) + 1;

MONTH() returns a number between 1 and 12. And MOD(something, 12) returns a number between 0 and 11. So the addition has to be after the MOD(), otherwise we would go from November (11) to January (1).

If a calculation uses invalid dates, the calculation fails and produces warnings:

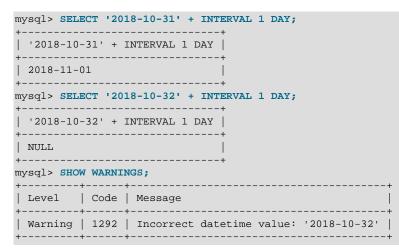

### 4.4.6 Working with NULL Values

The NULL value can be surprising until you get used to it. Conceptually, NULL means "a missing unknown value" and it is treated somewhat differently from other values.

To test for NULL, use the IS NULL and IS NOT NULL operators, as shown here:

```
mysql> SELECT 1 IS NULL, 1 IS NOT NULL;
+-----+
| 1 IS NULL | 1 IS NOT NULL |
+-----+
| 0 | 1 |
+-----+
```

You cannot use arithmetic comparison operators such as =, <, or <> to test for NULL. To demonstrate this for yourself, try the following query:

```
mysql> SELECT 1 = NULL, 1 <> NULL, 1 < NULL, 1 > NULL;
+-----+
| 1 = NULL | 1 <> NULL | 1 < NULL | 1 > NULL |
+----+
| NULL | NULL | NULL | NULL |
+----++
```

Because the result of any arithmetic comparison with NULL is also NULL, you cannot obtain any meaningful results from such comparisons.

In MySQL, 0 or NULL means false and anything else means true. The default truth value from a boolean operation is 1.

This special treatment of NULL is why, in the previous section, it was necessary to determine which animals are no longer alive using death IS NOT NULL instead of death <> NULL.

Two NULL values are regarded as equal in a GROUP BY.

When doing an ORDER BY, NULL values are presented first if you do ORDER BY ... ASC and last if you do ORDER BY ... DESC.

A common error when working with NULL is to assume that it is not possible to insert a zero or an empty string into a column defined as NOT NULL, but this is not the case. These are in fact values, whereas NULL means "not having a value." You can test this easily enough by using IS [NOT] NULL as shown:

|       | SELECT     |      |   |            |      | - T |         |      | - C |       |    | NULL; |
|-------|------------|------|---|------------|------|-----|---------|------|-----|-------|----|-------|
|       | +-<br>NULL |      |   | •          |      |     |         |      |     |       |    |       |
| +     | +-         | <br> |   | ÷.         |      |     |         |      |     |       |    |       |
| <br>+ | 0          | <br> | 1 | _  <br>_+: | <br> | 0   | <br>-+- | <br> |     | <br>1 | -+ |       |

Thus it is entirely possible to insert a zero or empty string into a NOT NULL column, as these are in fact NOT NULL. See Problems with NULL Values.

### 4.4.7 Pattern Matching

MySQL provides standard SQL pattern matching as well as a form of pattern matching based on extended regular expressions similar to those used by Unix utilities such as vi, grep, and sed.

SQL pattern matching enables you to use \_ to match any single character and % to match an arbitrary number of characters (including zero characters). In MySQL, SQL patterns are case-insensitive by default. Some examples are shown here. Do not use = or <> when you use SQL patterns. Use the LIKE or NOT LIKE comparison operators instead.

To find names beginning with b:

| <pre>mysql&gt; SELECT * FROM pet WHERE name LIKE 'b%'; ++</pre> |        |         |     |                                   |       |  |  |  |
|-----------------------------------------------------------------|--------|---------|-----|-----------------------------------|-------|--|--|--|
| name                                                            | owner  | species | sex | birth                             | death |  |  |  |
| Buffy  <br>  Bowser                                             | Harold | dog     | f   | +<br>  1989-05-13<br>  1989-08-31 | NULL  |  |  |  |

To find names ending with  $f_Y$ :

|        |                  | OM pet WHE |   | LIKE '%fy';                       | A     |
|--------|------------------|------------|---|-----------------------------------|-------|
|        |                  | species    |   |                                   | death |
| Fluffy | Harold<br>Harold |            | f | +<br>  1993-02-04<br>  1989-05-13 |       |

To find names containing a w:

| <pre>mysql&gt; SELECT * FROM pet WHERE name LIKE '%w%'; ++</pre> |                           |                    |                |                                            |                                    |  |  |  |
|------------------------------------------------------------------|---------------------------|--------------------|----------------|--------------------------------------------|------------------------------------|--|--|--|
| name                                                             | owner                     | species            | sex            | birth                                      | death                              |  |  |  |
| Claws  <br>  Bowser  <br>  Whistler                              | Gwen  <br>Diane  <br>Gwen | cat<br>dog<br>bird | m<br>m<br>NULL | 1994-03-17<br>  1989-08-31<br>  1997-12-09 | NULL  <br>  1995-07-29  <br>  NULL |  |  |  |

To find names containing exactly five characters, use five instances of the \_ pattern character:

| mysql> SE          |                  | OM pet WHI |        |                          | ';               |
|--------------------|------------------|------------|--------|--------------------------|------------------|
|                    |                  | species    |        |                          | death            |
| Claws  <br>  Buffy | Gwen  <br>Harold |            | m<br>f | 1994-03-17<br>1989-05-13 | NULL  <br>  NULL |

+----+

The other type of pattern matching provided by MySQL uses extended regular expressions. When you test for a match for this type of pattern, use the REGEXP and NOT REGEXP operators (or RLIKE and NOT RLIKE, which are synonyms).

The following list describes some characteristics of extended regular expressions:

- . matches any single character.
- A character class [...] matches any character within the brackets. For example, [abc] matches a, b, or c. To name a range of characters, use a dash. [a-z] matches any letter, whereas [0-9] matches any digit.
- \* matches zero or more instances of the thing preceding it. For example, x\* matches any number of x characters, [0-9]\* matches any number of digits, and .\* matches any number of anything.
- A regular expression pattern match succeeds if the pattern matches anywhere in the value being tested. (This differs from a LIKE pattern match, which succeeds only if the pattern matches the entire value.)
- To anchor a pattern so that it must match the beginning or end of the value being tested, use ^ at the beginning or \$ at the end of the pattern.

To demonstrate how extended regular expressions work, the LIKE queries shown previously are rewritten here to use REGEXP.

To find names beginning with b, use ^ to match the beginning of the name:

|                   |                          | -       |          | REGEXP '^b';                      |            |
|-------------------|--------------------------|---------|----------|-----------------------------------|------------|
|                   |                          | species |          |                                   | death      |
| Buffy<br>  Bowser | +<br>  Harold<br>  Diane | dog     | f<br>  m | +<br>  1989-05-13<br>  1989-08-31 | 1995-07-29 |

To force a **REGEXP** comparison to be case-sensitive, use the **BINARY** keyword to make one of the strings a binary string. This query matches only lowercase **b** at the beginning of a name:

SELECT \* FROM pet WHERE name REGEXP BINARY '^b';

To find names ending with  $f_y$ , use \$ to match the end of the name:

|        |                  | -       |     | REGEXP 'fy\$'                   |       |
|--------|------------------|---------|-----|---------------------------------|-------|
| name   | owner            | species | sex |                                 | death |
| Fluffy | Harold<br>Harold | cat     | f   | 1993-02-04<br>  1989-05-13<br>+ | NULL  |

To find names containing a w, use this query:

| <pre>mysql&gt; SELECT * FROM pet WHERE name REGEXP 'w'; +</pre> |                       |                    |                    |                                            |                                    |  |  |  |
|-----------------------------------------------------------------|-----------------------|--------------------|--------------------|--------------------------------------------|------------------------------------|--|--|--|
| name                                                            |                       | species            | '                  | birth                                      | death                              |  |  |  |
| Claws<br>  Bowser<br>  Whistler                                 | Gwen<br>Diane<br>Gwen | cat<br>dog<br>bird | m<br>  m<br>  NULL | 1994-03-17<br>  1989-08-31<br>  1997-12-09 | NULL  <br>  1995-07-29  <br>  NULL |  |  |  |

Because a regular expression pattern matches if it occurs anywhere in the value, it is not necessary in the previous query to put a wildcard on either side of the pattern to get it to match the entire value as would be true with an SQL pattern.

To find names containing exactly five characters, use  $^{\circ}$  and \$ to match the beginning and end of the name, and five instances of . in between:

| mysql> SE | LECT * FI      | ROM pet WHI | ERE name | e REGEXP '^              | \$';                     |
|-----------|----------------|-------------|----------|--------------------------|--------------------------|
|           |                | species     | sex      | birth                    | death                    |
| Claws     | Gwen<br>Harold |             | m<br>f   | 1994-03-17<br>1989-05-13 | ++<br>  NULL  <br>  NULL |

You could also write the previous query using the  $\{n\}$  ("repeat-*n*-times") operator:

| mysql> SELECT * F                | -            |        | · · · · ·                | 2 C C |
|----------------------------------|--------------|--------|--------------------------|-------|
|                                  | species      |        |                          | death |
| Claws   Gwen<br>  Buffy   Harold | cat<br>  dog | m<br>f | 1994-03-17<br>1989-05-13 |       |

For more information about the syntax for regular expressions, see Regular Expressions.

### 4.4.8 Counting Rows

Databases are often used to answer the question, "How often does a certain type of data occur in a table?" For example, you might want to know how many pets you have, or how many pets each owner has, or you might want to perform various kinds of census operations on your animals.

Counting the total number of animals you have is the same question as "How many rows are in the pet table?" because there is one record per pet. COUNT(\*) counts the number of rows, so the query to count your animals looks like this:

```
mysql> SELECT COUNT(*) FROM pet;
+-----+
| COUNT(*) |
+-----+
| 9 |
```

Earlier, you retrieved the names of the people who owned pets. You can use COUNT() if you want to find out how many pets each owner has:

```
mysql> SELECT owner, COUNT(*) FROM pet GROUP BY owner;
+-----+
| owner | COUNT(*) |
+-----+
| Benny | 2 |
| Diane | 2 |
| Gwen | 3 |
| Harold | 2 |
+-----+
```

The preceding query uses GROUP BY to group all records for each owner. The use of COUNT() in conjunction with GROUP BY is useful for characterizing your data under various groupings. The following examples show different ways to perform animal census operations.

Number of animals per species:

| mysql> SELECT species, | COUNT(*) | FROM pet | GROUP E | Y species; |
|------------------------|----------|----------|---------|------------|
| ++                     |          |          |         |            |
| species   COUNT(*)     |          |          |         |            |
| ++                     |          |          |         |            |
| bird   2               |          |          |         |            |
| cat   2                |          |          |         |            |
| dog   3                |          |          |         |            |
| hamster   1            |          |          |         |            |
| snake   1              |          |          |         |            |

```
+----+
```

Number of animals per sex:

| mysql> | SELECT | sex, | COUNT(*) | FROM | pet | GROUP | BY | sex; |
|--------|--------|------|----------|------|-----|-------|----|------|
| +      | -+     |      | +        |      |     |       |    |      |
| sex    | COUNT  | Γ(*) |          |      |     |       |    |      |
| +      | -+     |      | +        |      |     |       |    |      |
| NULL   |        | 1    |          |      |     |       |    |      |
| f      | 1 I    | 4    |          |      |     |       |    |      |
| m      |        | 4    |          |      |     |       |    |      |
| +      | -+     |      | +        |      |     |       |    |      |

(In this output, NULL indicates that the sex is unknown.)

Number of animals per combination of species and sex:

mysql> SELECT species, sex, COUNT(\*) FROM pet GROUP BY species, sex;

| <br>  species<br>+                                                         | sex                                               | COUNT(*)                                                                                            |
|----------------------------------------------------------------------------|---------------------------------------------------|----------------------------------------------------------------------------------------------------|
| bird<br>  bird<br>  cat<br>  cat<br>  dog<br>  dog<br>  hamster<br>  snake | NULL<br>f<br>f<br>m<br>f<br>m<br>f<br>m<br>f<br>m | 1  <br>1  <br>1  <br>1  <br>1  <br>1  <br>2  <br>1  <br>1  <br>1  <br>1  <br>1  <br>1  <br>1  <br>1 |

You need not retrieve an entire table when you use COUNT(). For example, the previous query, when performed just on dogs and cats, looks like this:

| mysql> SEL | ECT spe | cies, sex, COUNT(*) FROM pet   |
|------------|---------|--------------------------------|
| WHE        | RE spec | ies = 'dog' OR species = 'cat' |
| GRO        | UP BY S | pecies, sex;                   |
| +          | +       | ++                             |
| species    | sex     | COUNT(*)                       |
| +          | +       | ++                             |
| cat        | f       | 1                              |
| cat        | m       | 1                              |
| dog        | f       | 1                              |
| dog        | m       | 2                              |
| +          | +       | ++                             |

Or, if you wanted the number of animals per sex only for animals whose sex is known:

| WHE     | RE sex : | cies, sex, COUNT(*<br>IS NOT NULL<br>pecies, sex; | ) FROM pet |
|---------|----------|---------------------------------------------------|------------|
| +       | +        | ++                                                |            |
| species | sex      | COUNT(*)                                          |            |
| +       | +        | ++                                                |            |
| bird    | f        | 1                                                 |            |
| cat     | f        | 1                                                 |            |
| cat     | m        | 1                                                 |            |
| dog     | f        | 1                                                 |            |
| dog     | m        | 2                                                 |            |
| hamster | f        | 1                                                 |            |
| snake   | m        | 1                                                 |            |
| +       | +        | ++                                                |            |

If you name columns to select in addition to the COUNT() value, a GROUP BY clause should be present that names those same columns. Otherwise, the following occurs:

• If the ONLY\_FULL\_GROUP\_BY SQL mode is enabled, an error occurs:

```
mysql> SET sql_mode = 'ONLY_FULL_GROUP_BY';
Query OK, 0 rows affected (0.00 sec)
mysql> SELECT owner, COUNT(*) FROM pet;
```

ERROR 1140 (42000): In aggregated query without GROUP BY, expression #1 of SELECT list contains nonaggregated column 'menagerie.pet.owner'; this is incompatible with sql\_mode=only\_full\_group\_by

 If ONLY\_FULL\_GROUP\_BY is not enabled, the query is processed by treating all rows as a single group, but the value selected for each named column is nondeterministic. The server is free to select the value from any row:

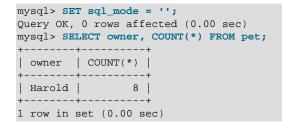

See also MySQL Handling of GROUP BY. See Aggregate Function Descriptions for information about COUNT(*expr*) behavior and related optimizations.

### 4.4.9 Using More Than one Table

The pet table keeps track of which pets you have. If you want to record other information about them, such as events in their lives like visits to the vet or when litters are born, you need another table. What should this table look like? It needs to contain the following information:

- The pet name so that you know which animal each event pertains to.
- A date so that you know when the event occurred.
- A field to describe the event.
- An event type field, if you want to be able to categorize events.

Given these considerations, the CREATE TABLE statement for the event table might look like this:

mysql> CREATE TABLE event (name VARCHAR(20), date DATE, type VARCHAR(15), remark VARCHAR(255));

As with the pet table, it is easiest to load the initial records by creating a tab-delimited text file containing the following information.

| name     | date       | type     | remark                      |  |
|----------|------------|----------|-----------------------------|--|
| Fluffy   | 1995-05-15 | litter   | 4 kittens, 3 female, 1 male |  |
| Buffy    | 1993-06-23 | litter   | 5 puppies, 2 female, 3 male |  |
| Buffy    | 1994-06-19 | litter   | 3 puppies, 3 female         |  |
| Chirpy   | 1999-03-21 | vet      | needed beak<br>straightened |  |
| Slim     | 1997-08-03 | vet      | broken rib                  |  |
| Bowser   | 1991-10-12 | kennel   |                             |  |
| Fang     | 1991-10-12 | kennel   |                             |  |
| Fang     | 1998-08-28 | birthday | Gave him a new chew toy     |  |
| Claws    | 1998-03-17 | birthday | Gave him a new flea collar  |  |
| Whistler | 1998-12-09 | birthday | First birthday              |  |

Load the records like this:

mysql> LOAD DATA LOCAL INFILE 'event.txt' INTO TABLE event;

Based on what you have learned from the queries that you have run on the pet table, you should be able to perform retrievals on the records in the event table; the principles are the same. But when is the event table by itself insufficient to answer questions you might ask?

Suppose that you want to find out the ages at which each pet had its litters. We saw earlier how to calculate ages from two dates. The litter date of the mother is in the event table, but to calculate her age on that date you need her birth date, which is stored in the pet table. This means the query requires both tables:

There are several things to note about this query:

- The FROM clause joins two tables because the query needs to pull information from both of them.
- When combining (joining) information from multiple tables, you need to specify how records in one table can be matched to records in the other. This is easy because they both have a name column. The query uses an ON clause to match up records in the two tables based on the name values.

The query uses an INNER JOIN to combine the tables. An INNER JOIN permits rows from either table to appear in the result if and only if both tables meet the conditions specified in the ON clause. In this example, the ON clause specifies that the name column in the pet table must match the name column in the event table. If a name appears in one table but not the other, the row does not appear in the result because the condition in the ON clause fails.

Because the name column occurs in both tables, you must be specific about which table you mean
when referring to the column. This is done by prepending the table name to the column name.

You need not have two different tables to perform a join. Sometimes it is useful to join a table to itself, if you want to compare records in a table to other records in that same table. For example, to find breeding pairs among your pets, you can join the pet table with itself to produce candidate pairs of live males and females of like species:

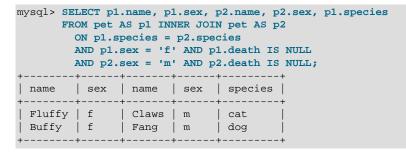

In this query, we specify aliases for the table name to refer to the columns and keep straight which instance of the table each column reference is associated with.

# Chapter 5 Getting Information About Databases and Tables

What if you forget the name of a database or table, or what the structure of a given table is (for example, what its columns are called)? MySQL addresses this problem through several statements that provide information about the databases and tables it supports.

You have previously seen SHOW DATABASES, which lists the databases managed by the server. To find out which database is currently selected, use the DATABASE() function:

```
mysql> SELECT DATABASE();
+-----+
| DATABASE() |
+-----+
| menagerie |
+-----+
```

If you have not yet selected any database, the result is NULL.

To find out what tables the default database contains (for example, when you are not sure about the name of a table), use this statement:

```
mysql> SHOW TABLES;
+-----+
| Tables_in_menagerie |
+-----+
| event |
| pet |
+----+
```

The name of the column in the output produced by this statement is always Tables\_in\_db\_name, where db\_name is the name of the database. See SHOW TABLES Statement, for more information.

If you want to find out about the structure of a table, the DESCRIBE statement is useful; it displays information about each of a table's columns:

| mysql> DESC                                                       | RIBE pet;                                                                            |                                                  |                          |                                              |       |
|-------------------------------------------------------------------|--------------------------------------------------------------------------------------|--------------------------------------------------|--------------------------|----------------------------------------------|-------|
| Field                                                             | Туре                                                                                 | <br>  Null                                       | Key                      | Default                                      | Extra |
| name<br>  owner<br>  species  <br>  sex  <br>  birth  <br>  death | <pre>varchar(20)<br/>varchar(20)<br/>varchar(20)<br/>char(1)<br/>date<br/>date</pre> | YES<br>  YES<br>  YES<br>  YES<br>  YES<br>  YES | <br> <br> <br> <br> <br> | NULL<br>NULL<br>NULL<br>NULL<br>NULL<br>NULL |       |

Field indicates the column name, Type is the data type for the column, NULL indicates whether the column can contain NULL values, Key indicates whether the column is indexed, and Default specifies the column's default value. Extra displays special information about columns: If a column was created with the AUTO\_INCREMENT option, the value is auto\_increment rather than empty.

DESC is a short form of DESCRIBE. See DESCRIBE Statement, for more information.

You can obtain the CREATE TABLE statement necessary to create an existing table using the SHOW CREATE TABLE statement. See SHOW CREATE TABLE Statement.

If you have indexes on a table, SHOW INDEX FROM *tbl\_name* produces information about them. See SHOW INDEX Statement, for more about this statement.

## Chapter 6 Using mysql in Batch Mode

In the previous sections, you used mysql interactively to enter statements and view the results. You can also run mysql in batch mode. To do this, put the statements you want to run in a file, then tell mysql to read its input from the file:

\$> mysql < batch-file</pre>

If you are running mysql under Windows and have some special characters in the file that cause problems, you can do this:

C:\> mysql -e "source batch-file"

If you need to specify connection parameters on the command line, the command might look like this:

\$> mysql -h host -u user -p < batch-file
Enter password: \*\*\*\*\*\*\*</pre>

When you use mysql this way, you are creating a script file, then executing the script.

If you want the script to continue even if some of the statements in it produce errors, you should use the --force command-line option.

Why use a script? Here are a few reasons:

- If you run a query repeatedly (say, every day or every week), making it a script enables you to avoid retyping it each time you execute it.
- You can generate new queries from existing ones that are similar by copying and editing script files.
- Batch mode can also be useful while you are developing a query, particularly for multiple-line statements or multiple-statement sequences. If you make a mistake, you do not have to retype everything. Just edit your script to correct the error, then tell mysql to execute it again.
- If you have a query that produces a lot of output, you can run the output through a pager rather than
  watching it scroll off the top of your screen:

\$> mysql < batch-file | more</pre>

You can catch the output in a file for further processing:

\$> mysql < batch-file > mysql.out

- You can distribute your script to other people so that they can also run the statements.
- Some situations do not allow for interactive use, for example, when you run a query from a cron job. In this case, you must use batch mode.

The default output format is different (more concise) when you run mysql in batch mode than when you use it interactively. For example, the output of SELECT DISTINCT species FROM pet looks like this when mysql is run interactively:

| species | +----+ | bird | | cat | | dog | | hamster | | snake |

In batch mode, the output looks like this instead:

species

bird cat dog hamster snake

If you want to get the interactive output format in batch mode, use mysql -t. To echo to the output the statements that are executed, use mysql -v.

You can also use scripts from the mysql prompt by using the source command or  $\$ . command:

mysql> source filename; mysql> \. filename

See Executing SQL Statements from a Text File, for more information.

# **Chapter 7 Examples of Common Queries**

### **Table of Contents**

| 7.1 The Maximum Value for a Column                              | 31 |
|-----------------------------------------------------------------|----|
| 7.2 The Row Holding the Maximum of a Certain Column             | 32 |
| 7.3 Maximum of Column per Group                                 | 32 |
| 7.4 The Rows Holding the Group-wise Maximum of a Certain Column | 32 |
| 7.5 Using User-Defined Variables                                | 33 |
| 7.6 Using Foreign Keys                                          | 33 |
| 7.7 Searching on Two Keys                                       | 35 |
| 7.8 Calculating Visits Per Day                                  | 36 |
| 7.9 Using AUTO_INCREMENT                                        | 36 |

Here are examples of how to solve some common problems with MySQL.

Some of the examples use the table shop to hold the price of each article (item number) for certain traders (dealers). Supposing that each trader has a single fixed price per article, then (article, dealer) is a primary key for the records.

Start the command-line tool mysql and select a database:

```
$> mysql your-database-name
```

To create and populate the example table, use these statements:

```
CREATE TABLE shop (
    article INT UNSIGNED DEFAULT '0000' NOT NULL,
    dealer CHAR(20) DEFAULT '0.00' NOT NULL,
    price DECIMAL(16,2) DEFAULT '0.00' NOT NULL,
    PRIMARY KEY(article, dealer));
INSERT INTO shop VALUES
    (1,'A',3.45),(1,'B',3.99),(2,'A',10.99),(3,'B',1.45),
    (3,'C',1.69),(3,'D',1.25),(4,'D',19.95);
```

After issuing the statements, the table should have the following contents:

```
SELECT * FROM shop ORDER BY article;
```

| article                | dealer                 | price                                     |
|------------------------|------------------------|-------------------------------------------|
| 1<br>  1<br>  2<br>  3 | A<br>  B<br>  A        | ++<br>  3.45  <br>  3.99  <br>  10.99     |
| 3<br>  3<br>  4        | B<br>  C<br>  D<br>  D | 1.45  <br>  1.69  <br>  1.25  <br>  19.95 |

### 7.1 The Maximum Value for a Column

"What is the highest item number?"

```
SELECT MAX(article) AS article FROM shop;
+-----+
| article |
+-----+
| 4 |
```

#### 7.2 The Row Holding the Maximum of a Certain Column

Task: Find the number, dealer, and price of the most expensive article.

This is easily done with a subquery:

```
SELECT article, dealer, price
FROM shop
WHERE price=(SELECT MAX(price) FROM shop);
+-----+
| article | dealer | price |
+----++
| 0004 | D | 19.95 |
+----++
```

Another solution is to use a LEFT JOIN, as shown here:

SELECT sl.article, sl.dealer, sl.price FROM shop sl LEFT JOIN shop s2 ON sl.price < s2.price WHERE s2.article IS NULL;

You can also do this by sorting all rows descending by price and get only the first row using the MySQL-specific LIMIT clause, like this:

```
SELECT article, dealer, price
FROM shop
ORDER BY price DESC
LIMIT 1;
```

#### Note

If there were several most expensive articles, each with a price of 19.95, the LIMIT solution would show only one of them.

#### 7.3 Maximum of Column per Group

Task: Find the highest price per article.

```
SELECT article, MAX(price) AS price
FROM shop
GROUP BY article
ORDER BY article;
+-----+
| article | price |
+----+
| 0001 | 3.99 |
0002 | 10.99 |
0002 | 10.99 |
0003 | 1.69 |
0004 | 19.95 |
```

# 7.4 The Rows Holding the Group-wise Maximum of a Certain Column

Task: For each article, find the dealer or dealers with the most expensive price.

This problem can be solved with a subquery like this one:

| article | dealer | price |
|---------|--------|-------|
| +       | +      | ++    |
| 0001    | В      | 3.99  |
| 0002    | A      | 10.99 |
| 0003    | C      | 1.69  |
| 0004    | D      | 19.95 |
| +       | +      | ++    |

The preceding example uses a correlated subquery, which can be inefficient (see Correlated Subqueries). Other possibilities for solving the problem are to use an uncorrelated subquery in the FROM clause or a LEFT JOIN.

Uncorrelated subquery:

```
SELECT sl.article, dealer, sl.price
FROM shop sl
JOIN (
   SELECT article, MAX(price) AS price
   FROM shop
   GROUP BY article) AS s2
   ON sl.article = s2.article AND sl.price = s2.price
ORDER BY article;
```

LEFT JOIN:

```
SELECT sl.article, sl.dealer, sl.price
FROM shop sl
LEFT JOIN shop s2 ON sl.article = s2.article AND sl.price < s2.price
WHERE s2.article IS NULL
ORDER BY sl.article;
```

The LEFT JOIN works on the basis that when s1.price is at its maximum value, there is no s2.price with a greater value and thus the corresponding s2.article value is NULL. See JOIN Clause.

## 7.5 Using User-Defined Variables

You can employ MySQL user variables to remember results without having to store them in temporary variables in the client. (See User-Defined Variables.)

For example, to find the articles with the highest and lowest price you can do this:

```
mysql> SELECT @min_price:=MIN(price),@max_price:=MAX(price) FROM shop;
mysql> SELECT * FROM shop WHERE price=@min_price OR price=@max_price;
+-----+
| article | dealer | price |
+-----+
| 0003 | D | 1.25 |
0004 | D | 19.95 |
```

#### Note

It is also possible to store the name of a database object such as a table or a column in a user variable and then to use this variable in an SQL statement; however, this requires the use of a prepared statement. See Prepared Statements, for more information.

## 7.6 Using Foreign Keys

MySQL supports foreign keys, which permit cross-referencing related data across tables, and foreign key constraints, which help keep the related data consistent.

A foreign key relationship involves a parent table that holds the initial column values, and a child table with column values that reference the parent column values. A foreign key constraint is defined on the child table.

This following example relates parent and child tables through a single-column foreign key and shows how a foreign key constraint enforces referential integrity.

Create the parent and child tables using the following SQL statements:

```
CREATE TABLE parent (
    id INT NOT NULL,
    PRIMARY KEY (id)
) ENGINE=INNODB;
CREATE TABLE child (
    id INT,
    parent_id INT,
    INDEX par_ind (parent_id),
    FOREIGN KEY (parent_id)
        REFERENCES parent(id)
) ENGINE=INNODB;
```

Insert a row into the parent table, like this:

mysql> INSERT INTO parent (id) VALUES (1);

Verify that the data was inserted. You can do this simply by selecting all rows from parent, as shown here:

```
mysql> SELECT * FROM parent;
+----+
| id |
+----+
| 1 |
```

Insert a row into the child table using the following SQL statement:

mysql> INSERT INTO child (id,parent\_id) VALUES (1,1);

The insert operation is successful because parent\_id 1 is present in the parent table.

Insertion of a row into the child table with a parent\_id value that is not present in the parent table is rejected with an error, as you can see here:

```
mysql> INSERT INTO child (id,parent_id) VALUES(2,2);
ERROR 1452 (23000): Cannot add or update a child row: a foreign key constraint fails
(`test`.`child`, CONSTRAINT `child_ibfk_1` FOREIGN KEY (`parent_id`)
REFERENCES `parent` (`id`))
```

The operation fails because the specified parent\_id value does not exist in the parent table.

Trying to delete the previously inserted row from the parent table also fails, as shown here:

```
mysql> DELETE FROM parent WHERE id = 1;
ERROR 1451 (23000): Cannot delete or update a parent row: a foreign key constraint fails
(`test`.`child`, CONSTRAINT `child_ibfk_1` FOREIGN KEY (`parent_id`)
REFERENCES `parent` (`id`))
```

This operation fails because the record in the child table contains the referenced id (parent\_id) value.

When an operation affects a key value in the parent table that has matching rows in the child table, the result depends on the referential action specified by ON UPDATE and ON DELETE subclauses of the FOREIGN KEY clause. Omitting ON DELETE and ON UPDATE clauses (as in the current child table definition) is the same as specifying the RESTRICT option, which rejects operations that affect a key value in the parent table that has matching rows in the parent table.

To demonstrate ON DELETE and ON UPDATE referential actions, drop the child table and recreate it to include ON UPDATE and ON DELETE subclauses with the CASCADE option. The CASCADE option automatically deletes or updates matching rows in the child table when deleting or updating rows in the parent table.

```
DROP TABLE child;
CREATE TABLE child (
    id INT,
    parent_id INT,
    INDEX par_ind (parent_id),
    FOREIGN KEY (parent_id)
        REFERENCES parent(id)
        ON UPDATE CASCADE
        ON DELETE CASCADE
) ENGINE=INNODB;
```

Insert some rows into the child table using the statement shown here:

mysql> INSERT INTO child (id,parent\_id) VALUES(1,1),(2,1),(3,1);

Verify that the data was inserted, like this:

```
mysql> SELECT * FROM child;
+-----+
| id | parent_id |
+----+
| 1 | 1 |
| 2 | 1 |
| 3 | 1 |
```

Update the ID in the parent table, changing it from 1 to 2, using the SQL statement shown here:

mysql> UPDATE parent SET id = 2 WHERE id = 1;

Verify that the update was successful by selecting all rows from the parent table, as shown here:

```
mysql> SELECT * FROM parent;
+----+
| id |
+----+
| 2 |
```

Verify that the ON UPDATE CASCADE referential action updated the child table, like this:

| mysql>    | SELECT       | * FROM     | child; |
|-----------|--------------|------------|--------|
| +<br>  id | +<br>  parer | +<br>nt_id |        |
| +         | -+           | +          |        |
| 1         |              | 2          |        |
| 2         |              | 2          |        |
| 3         |              | 2          |        |
| +         | -+           | +          |        |

To demonstrate the ON DELETE CASCADE referential action, delete records from the parent table where parent\_id = 2; this deletes all records in the parent table.

mysql> DELETE FROM parent WHERE id = 2;

Because all records in the child table are associated with parent\_id = 2, the ON DELETE CASCADE referential action removes all records from the child table, as shown here:

mysql> SELECT \* FROM child; Empty set (0.00 sec)

For more information about foreign key constraints, see FOREIGN KEY Constraints.

#### 7.7 Searching on Two Keys

An OR using a single key is well optimized, as is the handling of AND.

The one tricky case is that of searching on two different keys combined with OR:

```
SELECT field1_index, field2_index FROM test_table
WHERE field1_index = '1' OR field2_index = '1'
```

This case is optimized. See Index Merge Optimization.

You can also solve the problem efficiently by using a UNION that combines the output of two separate SELECT statements. See UNION Clause.

Each **SELECT** searches only one key and can be optimized:

```
SELECT field1_index, field2_index
FROM test_table WHERE field1_index = '1'
UNION
SELECT field1_index, field2_index
FROM test_table WHERE field2_index = '1';
```

#### 7.8 Calculating Visits Per Day

The following example shows how you can use the bit group functions to calculate the number of days per month a user has visited a Web page.

```
CREATE TABLE t1 (year YEAR, month INT UNSIGNED,
day INT UNSIGNED);
INSERT INTO t1 VALUES(2000,1,1),(2000,1,20),(2000,1,30),(2000,2,2),
(2000,2,23),(2000,2,23);
```

The example table contains year-month-day values representing visits by users to the page. To determine how many different days in each month these visits occur, use this query:

```
SELECT year,month,BIT_COUNT(BIT_OR(1<<day)) AS days FROM t1
            GROUP BY year,month;</pre>
```

Which returns:

| +    | +<br>  month<br>+ | ++<br>  days  <br>++ |
|------|-------------------|----------------------|
| 2000 | 1                 | 3                    |
| 2000 | 2                 | 2                    |

The query calculates how many different days appear in the table for each year/month combination, with automatic removal of duplicate entries.

#### 7.9 Using AUTO\_INCREMENT

The AUTO\_INCREMENT attribute can be used to generate a unique identity for new rows:

```
CREATE TABLE animals (
    id MEDIUMINT NOT NULL AUTO_INCREMENT,
    name CHAR(30) NOT NULL,
    PRIMARY KEY (id)
);
INSERT INTO animals (name) VALUES
    ('dog'),('cat'),('penguin'),
    ('lax'),('whale'),('ostrich');
SELECT * FROM animals;
```

Which returns:

+---+ | id | name | +---+ | 1 | dog | | 2 | cat |

|     | 3 | penguin |   |
|-----|---|---------|---|
|     | 4 | lax     |   |
|     | 5 | whale   |   |
|     | б | ostrich |   |
| + - |   | +       | + |

No value was specified for the AUTO\_INCREMENT column, so MySQL assigned sequence numbers automatically. You can also explicitly assign 0 to the column to generate sequence numbers, unless the NO\_AUTO\_VALUE\_ON\_ZERO SQL mode is enabled. For example:

INSERT INTO animals (id,name) VALUES(0,'groundhog');

If the column is declared NOT NULL, it is also possible to assign NULL to the column to generate sequence numbers. For example:

INSERT INTO animals (id,name) VALUES(NULL,'squirrel');

When you insert any other value into an AUTO\_INCREMENT column, the column is set to that value and the sequence is reset so that the next automatically generated value follows sequentially from the largest column value. For example:

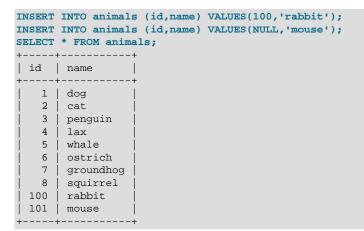

Updating an existing AUTO\_INCREMENT column value in an InnoDB table does not reset the AUTO\_INCREMENT sequence as it does for MyISAM and NDB tables.

You can retrieve the most recent automatically generated AUTO\_INCREMENT value with the LAST\_INSERT\_ID() SQL function or the mysql\_insert\_id() C API function. These functions are connection-specific, so their return values are not affected by another connection which is also performing inserts.

Use the smallest integer data type for the AUTO\_INCREMENT column that is large enough to hold the maximum sequence value you need. When the column reaches the upper limit of the data type, the next attempt to generate a sequence number fails. Use the UNSIGNED attribute if possible to allow a greater range. For example, if you use TINYINT, the maximum permissible sequence number is 127. For TINYINT UNSIGNED, the maximum is 255. See Integer Types (Exact Value) - INTEGER, INT, SMALLINT, TINYINT, MEDIUMINT, BIGINT for the ranges of all the integer types.

#### Note

For a multiple-row insert, LAST\_INSERT\_ID() and mysql\_insert\_id() actually return the AUTO\_INCREMENT key from the *first* of the inserted rows. This enables multiple-row inserts to be reproduced correctly on other servers in a replication setup.

To start with an AUTO\_INCREMENT value other than 1, set that value with CREATE TABLE or ALTER TABLE, like this:

mysql> ALTER TABLE tbl AUTO\_INCREMENT = 100;

#### **InnoDB Notes**

For information about AUTO\_INCREMENT usage specific to InnoDB, see AUTO\_INCREMENT Handling in InnoDB.

#### **MyISAM Notes**

• For MyISAM tables, you can specify AUTO\_INCREMENT on a secondary column in a multiplecolumn index. In this case, the generated value for the AUTO\_INCREMENT column is calculated as MAX(*auto\_increment\_column*) + 1 WHERE prefix=given-prefix. This is useful when you want to put data into ordered groups.

```
CREATE TABLE animals (
   grp ENUM('fish','mammal','bird') NOT NULL,
   id MEDIUMINT NOT NULL AUTO_INCREMENT,
   name CHAR(30) NOT NULL,
   PRIMARY KEY (grp,id)
) ENGINE=MyISAM;
INSERT INTO animals (grp,name) VALUES
   ('mammal','dog'),('mammal','cat'),
   ('bird','penguin'),('fish','lax'),('mammal','whale'),
   ('bird','ostrich');
SELECT * FROM animals ORDER BY grp,id;
```

Which returns:

| +                                                            | id                         | +<br>  name                                                |
|--------------------------------------------------------------|----------------------------|------------------------------------------------------------|
| fish<br>  mammal<br>  mammal<br>  mammal<br>  bird<br>  bird | 1<br>1<br>2<br>3<br>1<br>2 | lax  <br>dog  <br>cat  <br>whale  <br>penguin  <br>ostrich |
| ++                                                           | ++                         | ++                                                         |

In this case (when the AUTO\_INCREMENT column is part of a multiple-column index), AUTO\_INCREMENT values are reused if you delete the row with the biggest AUTO\_INCREMENT value in any group. This happens even for MyISAM tables, for which AUTO\_INCREMENT values normally are not reused.

• If the AUTO\_INCREMENT column is part of multiple indexes, MySQL generates sequence values using the index that begins with the AUTO\_INCREMENT column, if there is one. For example, if the animals table contained indexes PRIMARY KEY (grp, id) and INDEX (id), MySQL would ignore the PRIMARY KEY for generating sequence values. As a result, the table would contain a single sequence, not a sequence per grp value.

#### **Further Reading**

More information about AUTO\_INCREMENT is available here:

- How to assign the AUTO\_INCREMENT attribute to a column: CREATE TABLE Statement, and ALTER TABLE Statement.
- How AUTO\_INCREMENT behaves depending on the NO\_AUTO\_VALUE\_ON\_ZERO SQL mode: Server SQL Modes.
- How to use the LAST\_INSERT\_ID() function to find the row that contains the most recent AUTO\_INCREMENT value: Information Functions.
- Setting the AUTO\_INCREMENT value to be used: Server System Variables.
- AUTO\_INCREMENT Handling in InnoDB

- AUTO\_INCREMENT and replication: Replication and AUTO\_INCREMENT.
- Server-system variables related to AUTO\_INCREMENT (auto\_increment\_increment and auto\_increment\_offset) that can be used for replication: Server System Variables.

# Chapter 8 Using MySQL with Apache

There are programs that let you authenticate your users from a MySQL database and also let you write your log files into a MySQL table.

You can change the Apache logging format to be easily readable by MySQL by putting the following into the Apache configuration file:

```
LogFormat \
    "\"%h\",%{%Y%m%d%H%M%S}t,%>s,\"%b\",\"%{Content-Type}o\", \
    \"%U\",\"%{Referer}i\",\"%{User-Agent}i\""
```

To load a log file in that format into MySQL, you can use a statement something like this:

```
LOAD DATA INFILE '/local/access_log' INTO TABLE tbl_name
FIELDS TERMINATED BY ',' OPTIONALLY ENCLOSED BY '"' ESCAPED BY '\\'
```

The named table should be created to have columns that correspond to those that the LogFormat line writes to the log file.